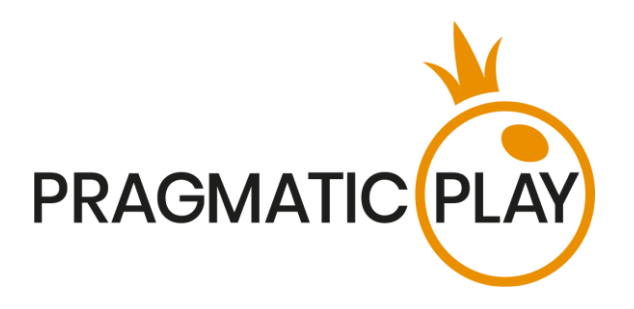

# **ONE Blackjack**

# **Ajutor de joc**

Versiune: 1.0 Creat: 1 noiembrie 2020 Autor: Adrian Slate Aprobat de Daniel Blackmore Clasificare: iGaming

#### **Istoricul modificărilor documentului**

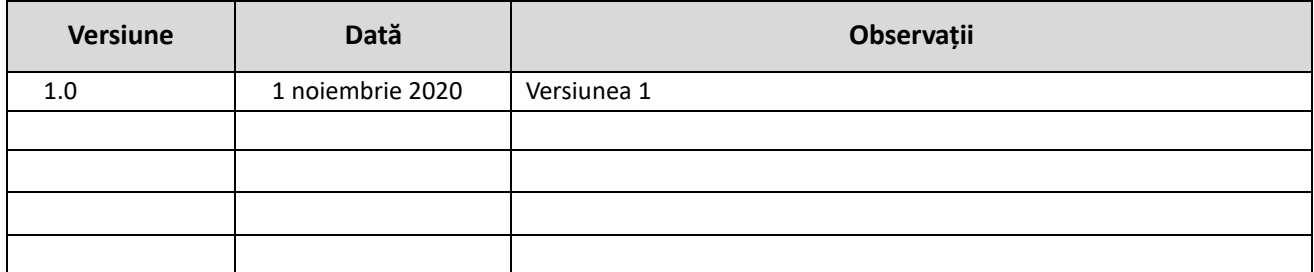

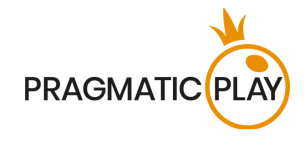

## <span id="page-1-0"></span>**Cuprins**

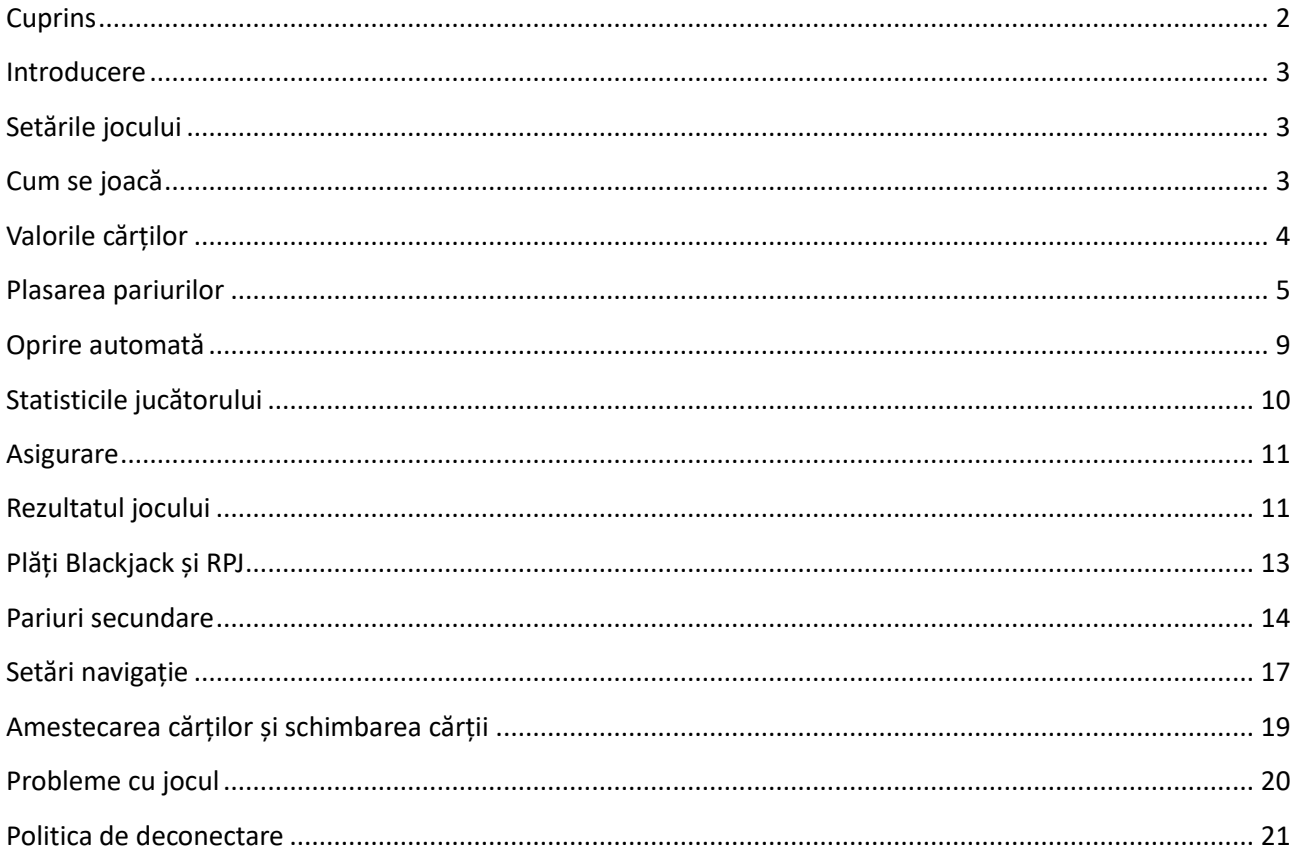

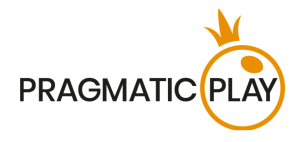

#### <span id="page-2-0"></span>**Introducere**

**ONE Blackjack** este un joc popular de cazinou cu bancă, ceea ce înseamnă că jucătorii concurează împotriva casei, și nu unul împotriva celuilalt. Jocul permite așezarea unui număr nelimitat de jucători la aceeași masă. Dealerul va împărți jucătorilor câte două cărți cu fața în sus și sie însuși două cărți, una cu fața în sus și una cu fața în jos (cartea ascunsă).

**Obiectivul** este de a ajunge cat mai aproape de 21 luând cărți adiționale, dacă este nevoie, dar fără a depăși 21 (Prea multe), iar la sfârșitul rundei să aveți mai multe puncte decât Dealerul. Atunci când o mână depășește 21, aceasta pierde automat înaintea Dealerului, indiferent de rezultatul Dealerului. Dar, dacă obțineți 21 de puncte cu două cărți inițiale, se numește Blackjack și nimic nu vă poate opri să câștigați runda de joc!

#### <span id="page-2-1"></span>**Setările jocului**

- ONE Blackjack se joacă cu 8 seturi de câte 52 de cărți;
- Dealerul trebuie să tragă cărți până la 16 și să se oprească la 17;
- Jucătorul poate dubla orice două cărți inițiale;
- Dubla primește o singură carte;
- Dubla este permisă doar la cărțile inițiale;
- Jucătorul poate face Split o dată la fiecare pariu inițial;
- Jucătorul poate face Split la Ași;
- Jucătorul nu poate face hit la Split la Ași;
- Six Card Charlie;
- Asigurarea este oferită cu un As deschis la Dealer;
- Blackjack se plătește cu cotă de 3 la 2;
- Asigurarea se plătește cu cotă de 2 la 1;
- Egalitatea este când mâinile au același total.

#### <span id="page-2-2"></span>**Cum se joacă**

Pentru a începe jocul, selectați valoarea pariului și **plasați-l** în caseta evidențiată făcând clic/atingând-o pe aceasta. Începe perioada de pariere, care vă permite să plasați eventuale pariuri suplimentare sau să vă modificați pariul inițial. Dacă o rundă de joc a fost deja inițiată, puteți participa la aceasta și vă puteți plasa pariurile cât timp pe ecran este afișat mesajul "Vă rugăm să pariați". Pariul dvs. total va fi afișat în fereastra "Pariu total".

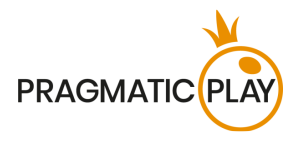

Puteți să plasați pariurile în perioada de pariere până anunță Dealerul: "PARIURI ÎNCHISE".

După ce perioada de pariere se încheie, Dealerul va începe să distribuie cărți, începând cu jucătorul și următoarea Dealerului însuși. O a doua carte este oferită jucătorului în aceeași manieră, cu fața în sus, iar Dealerul va primi o carte cu fața în jos. Toate cărțile jucătorului vor fi servite din interiorul recipientului special semi-transparent (buzunar) de pe masă în timpul jocului, iar valorile cărților relevante pentru mâna fiecărui jucător, în funcție de deciziile lor, vor apărea pe interfața de joc.

Odată ce toate cărțile sunt servite fiecărui jucător, aceștia pot **selecta opțiunile** pentru mâinile lor (Hit, Stand, Dublare sau Split).

După ce toți jucătorii au decis, Dealerul va prezenta cartea sa ascunsă și va servi cărți suplimentare.

Dacă cartea deschisă a dealerului este un As, se va oferi tuturor jucătorilor participanți o opțiune de **Asigurare** înaintea opțiunilor sus-menționate. După ce perioada de plasare a pariurilor Asigurare se încheie, mâna dealerului va fi verificată pentru o posibilă combinație Blackjack. Dacă dealerul are Blackjack, runda de joc va trece la etapa Rezultat. Dacă nu are Blackjack, runda de joc va trece la etapa Opțiuni de Blackjack.

Când Dealerul termină de servit cărțile mâinii sale respectând regula de mai sus, jocul va trece la etapa Rezultat unde mâna Dealerului va fi comparată cu mâna fiecărui jucător care a participat în runda de joc și jucătorii vor fi numiți câștigătorii.

Odată ce runda de joc se termină, Dealerul va aduna toate cărțile de pe masă, le va pune în setul de cărți decartate și încep pariurile pentru următorul joc.

#### <span id="page-3-0"></span>**Valorile cărților**

ONE Blackjack se joacă cu 8 seturi de 52 de cărți și fiecare carte are o valoare. Valoarea adăugată a cărților din mână este definită ca puncte din mână și care dictează pentru mâinile Jucătorului și Dealerului cine câștigă și cine pierde.

- 2, 3, 4, 5, 6, 7, 8 și 9 au toate valoarea lor nominală.
- 10, Valet(J), Regină(Q), Rege(K) toate au o valoare de 10.
- Un As poate avea o valoare de 1 sau 11, la alegerea jucătorului. Combinația de cărți în principal este cea care dictează care valoare este aleasă și acest lucru se poate schimba în timpul unui joc, în funcție de cărțile extra primite.

Exemplu de combinații:

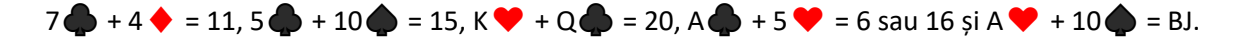

Orice combinație de As + 10, J, Q, sau K este cea mai bună combinație din joc și se numește **Blackjack**.

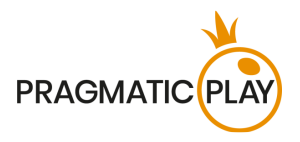

O combinație de As și orice carte cu valoarea cuprinsă între 2 și 9 este numită "mână soft", întrucât valoarea Asului într-o asemenea combinație poate fi 1 sau 11. De exemplu, A  $\rightarrow +5$   $\rightarrow$  = 6 sau 16.

Culorile nu au importanță în jocul principal din Blackjack.

#### <span id="page-4-0"></span>**Plasarea pariurilor**

**Când plasați pariuri**, vă rugăm să acordați atenție elementelor ecranului de mai jos pentru a vă asigura că pariurile dvs. sunt plasate la timp și sunt validate cu succes.

**Numele mesei** indică masa la care jucați momentan, iar **Limitele mesei** indică mizele minime și maxime permise la masă. Când faceți clic pe această zonă, se va deschide fereastra **Plăți și limite pariu**, unde se vor afișa limitele minime și maxime pentru fiecare tip de pariu, precum și cotele de pariu.

#### ONE BLACKJACK £1TO £75,0000 \

**Indicatorul informații despre joc** din mijlocul ecranului vă va informa despre starea rundei de joc, starea pariurilor dvs. și va afișa mesaje de îndrumare cu privire la acțiunile necesare.

#### **PLEASE PLACE YOUR BETS - 10**

Se va afișa mesajul "**VĂ RUGĂM SĂ PARIAȚI**" când puteți să începeți să plasați pariuri. Bara indicatoare va afișa cu verde timpul rămas, care va scădea spre stânga. "**ULTIMELE PARIURI**" sunt afișate atunci când au mai rămas doar 5 secunde din timpul de pariere. Acest indicator va avea culoarea portocalie.

Mesajul "**PARIURI ÎNCHISE**" înseamnă că nu a mai rămas timp pentru plasarea de pariuri și toate zonele de pariere vor deveni inactive.

După ce se termină timpul de pariere, veți primi mesajul "**PARIURI ACCEPTATE**", indicând faptul că pariurile dvs. au fost acceptate și vor participa la runda de joc. În caz contrar, veți primi un mesaj "**NU TOATE PARIURILE AU FOST ACCEPTATE**" sau "**PARIURI RESPINSE**" în cazurile descrise în secțiunea "**[Probleme cu jocul](#page-19-0)**" din acest ghid.

Mesajul "DISTRIBUIRE" va fi arătat când dealerul servește cărțile inițiale și la finalul rundei de joc, când el servește cărțile mâinii dealerului.

Dacă nu aveți pariuri plasate în runda de joc actuală, se va afișa mesajul "ASTEPTAȚI URMĂTORUL JOC". După ce se termină această rundă, puteți plasa pariurile în următoarea perioadă de pariere.

Mesajul "**SOLD SCĂZUT**" din bara de stare înseamnă că soldul dvs. nu este suficient pentru suma minimă de pariere permisă la masă. Trebuie să adăugați niște fonduri în sold pentru a putea să participați activ la joc.

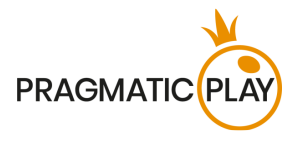

Mesajul "**JOC PE PAUZĂ**" va apărea în cazul în care runda de joc este temporar suspendată ca urmare a unei probleme cu dealerul, a unei defecțiuni a echipamentului sau în alte circumstanțe neprevăzute.

Mesajul "**JOC ANULAT**" va apărea pe bara de stare dacă runda de joc a fost anulată din cauza unor circumstanțe neprevăzute și nu este posibilă o rezolvare imediată. Pentru mai multe informații despre cazurile de "JOC ANULAT", consultați secțiunea "[Probleme cu jocul](#page-19-0)" din acest ghid.

**Afișare jeton** este locul unde puteți selecta valoarea fiecărui jeton cu care doriți să pariați. Pentru a vedea toate valorile de jetoane disponibile, faceți clic pe jetonul din partea de jos a ecranului, sub butoanele Pariați din nou, Dublare și Anulare. Doar valorile jetoanelor care sunt utilizabile cu Soldului dvs. curent vor fi disponibile.

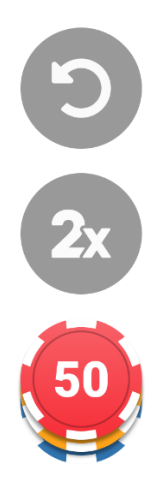

**Butonul Repariați** vă permite să repetați aceleași pariuri pe care le-ați plasat în runda precedentă la masa actuală. Odată ce ați apăsat Pariați din nou, vor fi activate butoanele Dublare și Anulare.

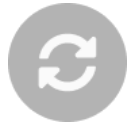

Un clic pe **butonul Dublare** va dubla numărul de jetoane pe care le-ați plasat pe un loc disponibil pentru pariu. Cu fiecare clic, va dubla pariul dvs.

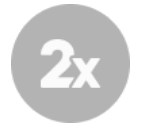

Un clic pe **butonul Revenire** va înlătura ultimul pariu plasat. Această funcție va fi disponibilă doar în timpul de pariere. Odată ce pariurile se încheie, nu veți mai putea să anulați sau să vă schimbați pariurile. Făcând clic în mod repetat pe butonul Undo, vor fi înlăturate pariurile unul câte unul în ordinea inversă în care au fost plasate.

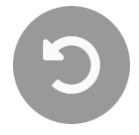

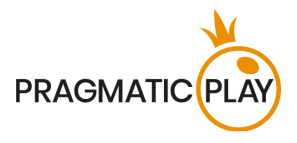

**Indicatorul Sold** arată fondurile disponibile și moneda acestora. Acesta este întotdeauna afișat în partea de jos a ferestrei de joc, pe desktop și pe dispozitive mobile.

Vă rugăm să vă asigurați că soldul dvs. are suficiente fonduri pentru a acoperi pariurile dvs. înainte de a începe să jucați.

În caz că soldul dvs. nu este actualizat după plasarea pariurilor sau după mesajul de câștig, vă rugăm să reîncărcați fereastra jocului din browser sau să faceți clic pe tasta F5 de pe tastatură.

**Butonul Casier** (dacă este cazul) situat lângă Soldul dvs. pe desktop va deschide fereastra Casier pentru depuneri și retrageri. Pe dispozitivele mobile, butonul Casier se află în Meniul jocului.

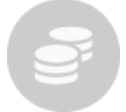

**Indicatorul Pariu total** arată totalul curent al tuturor pariurilor făcute pentru runda actuală a jocului. Acesta este întotdeauna afișat în partea de jos a ecranului jocului.

**Numărul ID al jocului** afișează identificatorul unic al oricărui joc - numărul de identificare al jocului curent. Acesta se află lângă numele mesei. **Indicatorul de oră** arată ora dvs. locală curentă.

#### 12:36 ID:1234567890

Dacă aveți întrebări și doriți să contactați **Serviciul de asistență pentru clienți**, trebuie întotdeauna să vă notați (sau să faceți o captură de ecran) numărul ID al jocului.

#### **Opțiuni de Blackjack**

Deasupra cadranului unde se servesc cărțile va fi arătată valoarea în puncte a mâinilor în dreptunghiul mic. Când este timpul să selectați o opțiune, valoarea va fi evidențiată cu o culoare galbenă și animată.

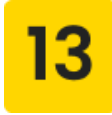

Dacă primele două cărți ale dvs. sunt un As și un Zece, un Valet, o Regină sau un Rege, mâna dvs. constituie un Blackjack natural. Nu trebuie să selectați o opțiune de pariere, deoarece aceasta este cea mai bună mână posibilă în joc.

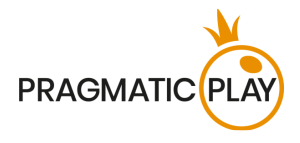

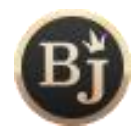

Toți jucătorii de la masă, care au primit cărțile inițiale, vor avea de ales între una din opțiunile descrise mai jos.

**Opțiunea Stand** înseamnă să treceți direct la următoarea etapă a jocului - Rezultat - fără a cere cărți suplimentare sau a investi fonduri în plus. De obicei, jucătorii aleg această opțiune când sunt mulțumiți de punctele cărților inițiale. În caz că nu selectați nicio opțiune în perioada de alegere a opțiunilor, opțiunea Stand este aleasă automat. Când selectați opțiunea Stand vi se poate cere să așteptați până când alți jucători termină cu deciziile lor.

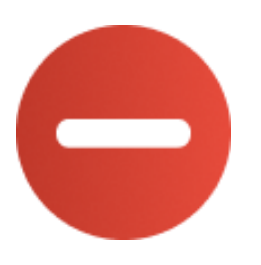

Selectarea **opțiunii Hit** înseamnă să faceți o încercare de a îmbunătăți numărul punctelor din mână, adăugând încă o carte la cele două inițiale. După ce este selectată opțiunea Hit, Dealerul va trage o nouă carte pentru mâna dvs. Această opțiune poate fi selectată de mai multe ori până decideți să alegeți opțiunea Stand sau până ce punctele mâinii dvs. au ajuns la 21. În caz că ajungeți la 22 sau mai mult (Bust), pierdeți automat miza mâinii dvs.

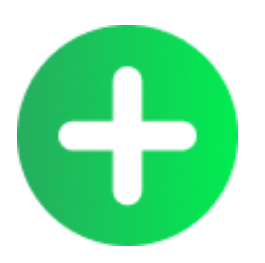

**Dublarea** este o mutare unică ce poate fi favorabilă din punct de vedere statistic, în funcție de primele dvs. două cărți. Aceasta implică dublarea mizei în schimbul primirii unei cărți suplimentare. După dublare, nu vor mai fi oferite opțiuni suplimentare pentru mâna respectivă și runda de joc fie trece deciziile celuilalt jucător, fie vine rândul Dealerului. În anumite cazuri vi se poate cere să așteptați până când alți jucători termină cu deciziile lor.

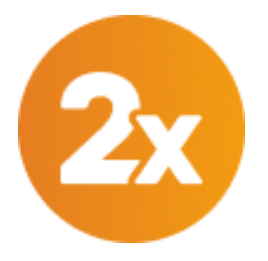

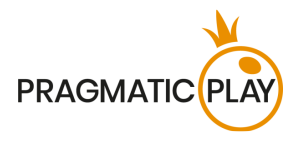

**Opțiunea Split** va fi oferită în cazul în care cele două cărți inițiale au aceeași valoare, inclusiv oricare două cărți de 10 puncte. Selectând Split investiți o miză egală cu pariul principal, iar cărțile inițiale vor fi împărțite în două mâini individuale. Dealerul va servi automat o a doua carte primei dvs. mâini și puteți alege Hit sau Stand. Odată ce jocul este terminat la prima mână, Dealerul va servi automat o a doua carte celei de-a doua mâini a dvs. și va aștepta următoarea decizie: Hit sau Stand.

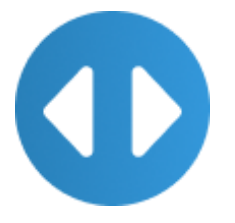

Când împărțiți Așii, fiecare As primește doar o singură carte.

Dacă primiți un Zece și un As după împărțire, atunci se consideră 21 de puncte, nu Blackjack!

După ce ați ales opțiunea dorită pentru mâna dvs., o minipictogramă a opțiunii va apărea lângă numele dvs. drept confirmare a opțiunii selectate.

#### <span id="page-8-0"></span>**Oprire automată**

În Cazinoul nostru live vă permitem să luați decizii mai rapide prin activarea **Funcției Oprire automată**. Această funcție poate fi configurată în **fereastra de Setări**, din **fila Oprire automată**, utilizând un glisor simplu. Odată activată, funcția Oprire automată vă va ține locul atunci când cărțile dvs. sunt egale sau mai mari decât valoarea selectată pe glisor.

Setările selectate pentru Oprire automată în timpul jocului curent se vor aplica și rundei următoare de joc.

#### **Funcția Oprire automată NU vă va ține locul atunci când:**

a) Opțiunea **Split** este disponibilă pentru mâna dvs. (cărțile inițiale constituie o pereche) b) Aveți o "mână soft"

Atunci când funcția Oprire automată a fost aplicată pentru mâna dvs., veți vedea o mică pictogramă Oprire automată în dreptul numelui dvs. de utilizator.

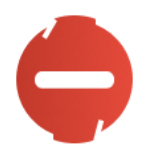

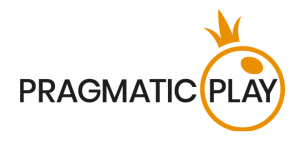

### <span id="page-9-0"></span>**Statisticile jucătorului**

Statisticile jucătorilor sunt disponibile în fiecare rundă de joc care arată câți jucători sunt activi la masă, deciziile luate de majoritate și câștigători. Aceste informații vor fi afișate în fereastra mică de pe ecran.

După terminarea timpului de pariere, va fi afișat numărul total de jucători care participă la rundă.

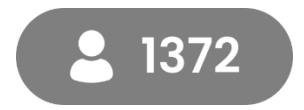

Când va veni timpul pentru luarea deciziilor, acest număr va începe să scadă, arătând câți jucători nu au luat încă decizia.

În același timp, **Statisticile decizionale ale jucătorului** sunt afișate sub formă de grafice circulare în jurul fiecărei opțiuni disponibile, oferindu-vă o perspectivă asupra deciziilor pe care le iau alți jucători. Valorile exacte ale procentelor vor fi afișate sub fiecare opțiune.

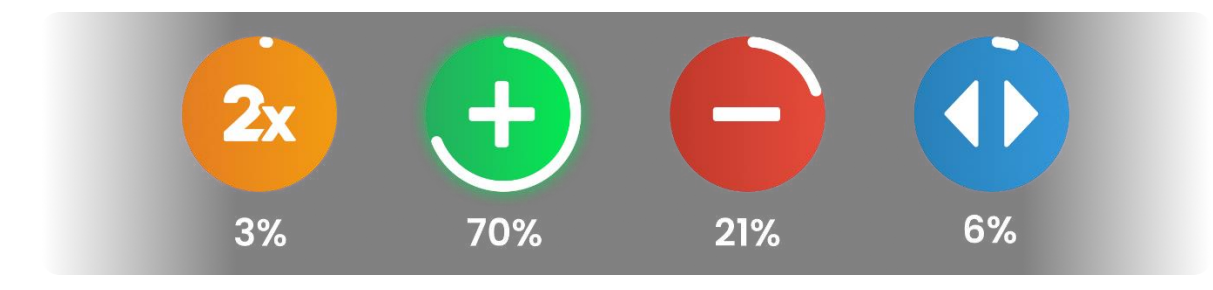

Când expiră timpul pentru luarea deciziilor, cea mai populară decizie luată va fi afișată în continuare, împreună cu numărul de jucători care au selectat-o.

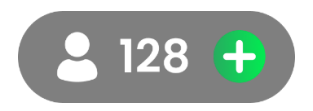

După încheierea rundei de joc, numărul de jucători care au câștigat runda de joc va fi afișat împreună cu **Lista câștigătorilor.**

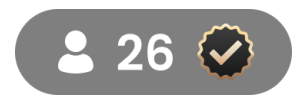

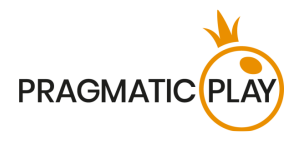

#### <span id="page-10-0"></span>**Asigurare**

Asigurarea este un pariu special pe care îl veți putea plasa dacă **prima carte a dealerului este un As**, pentru a vă asigura mâna împotriva unui eventual Blackjack al dealerului. Asigurarea necesită o miză de exact **jumătate din miza inițială plasată** și câștigă la cota de 2 la 1 dacă a doua carte a dealerului are valoarea zece.

Se va oferi timp de pariere suplimentar tuturor jucătorilor de la masă pentru a cumpăra sau nu o Asigurare.

Făcând clic pe DA, lângă nume va fi afișată o pictogramă "Asigurat".

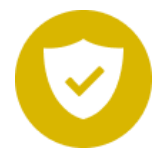

Făcând clic pe **NU**, veți alege să nu vă asigurați mâna. Dacă nu selectați **DA** sau **NU** în timpul oferit pentru cumpărarea Asigurării, opțiunea **NU** va fi selectată în mod implicit.

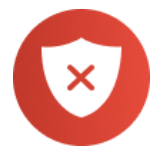

După ce se termină perioada Asigurare, Dealerul va anunța dacă este Blackjack sau nu. Dacă dealerul are Blackjack, runda de joc se încheie. Mâinile asigurate vor primi CÂȘTIGUL.

Dacă nu are Blackjack, runda de joc continuă normal. Pierdeți pariurile Asigurate în acest caz, dar tot puteți să câștigați cu cărțile pe care le aveți în mână.

**STATISTICILE DECIZIONALE ALE JUCĂTORULUI referitoare la ASIGURARE** sunt afișate sub formă de grafice circulare în jurul butoanelor DA și NU, oferindu-vă o perspectivă asupra deciziilor pe care alți jucători le iau în timpul perioadei de "ASIGURARE". Procentele exacte vor fi afișate sub fiecare opțiune.

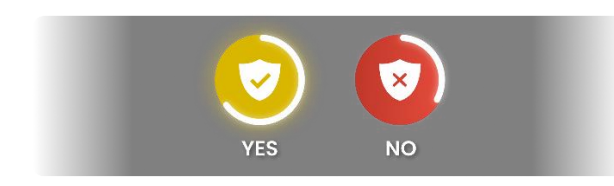

#### <span id="page-10-1"></span>**Rezultatul jocului**

După ce toți jucătorii și Dealerul și-au făcut mutările joc, rezultatul jocului va fi calculat pe serverul jocului pentru fiecare mână din joc.

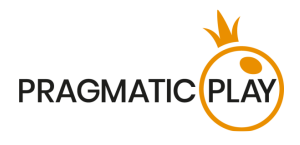

Suma totală câștigătoare din runda de joc va fi arătată în mesajele despre câștig.

Mâinile cu mai multe puncte decât mâna Dealerului - câștigă. Dacă dealerul a pierdut, toți jucătorii de la masă câștigă, cu excepția celor care au pierdut înaintea dealerului.

Vă rugăm să rețineți: 21 cu două cărți (Blackjack) bate 21 cu split la Ași și 21 cu 3 sau mai multe cărți.

Toate mâinile câștigătoare (inclusiv mâinile divizate) au o pictogramă "CÂȘTIG" afișată lângă ele.

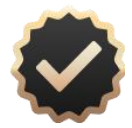

Jucătorii care au **Blackjack** în mână **câștigă** automat, cu excepția cazului în care și dealerul are Blackjack. Atunci runda de joc este cunoscută sub denumirea de **Egalitate**.

Toate mâinile cu același număr de puncte cu cea a dealerului sunt clasificate ca mâini **EGALE**. Aceasta înseamnă că nici nu câștigați, nici nu pierdeți bani cu mâna respectivă, iar miza vă este returnată în sold.

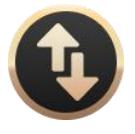

Mâinile cu mai multe puncte decât 21 pierd automat și sunt marcate cu o pictogramă "DEPĂȘIRE".

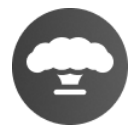

Mâinile cu mai puține puncte decât cea a dealerului - pierd runda de joc, iar dealerul câștigă. Mâinile care pierd vor fi marcate cu pictograma "FĂRĂ CÂȘTIG".

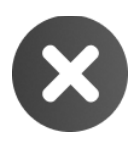

Mâinile de șase cărți cu o valoare totală de 21 de puncte sau mai puțin, vor câștiga automat prin regula "Six Card Charlie". În cazul unei decizii Split, mâinile vor fi numărate individual.

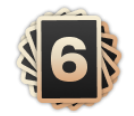

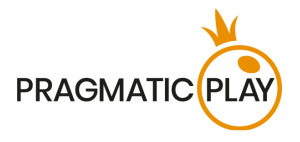

**Lista câștigătorilor** va apărea de îndată ce mâna dealerului ajunge la unul dintre rezultatele de mai sus și va indica pseudonimele tuturor jucătorilor care au câștigat la masa curentă în ultima rundă de joc. Sumele câștigate sunt afișate în moneda pe care ați selectat-o pentru contul dvs.

VND 900,000 MrLuckWong € 50 Rouletter2 **TRY 250 Bob57** \$25 chezter1987 ₮ 220,000 Pernyamaa UZS 90,000 Kazanbas12 £ 60 LuckyGeoff V TRY 25 Geralt RON 800 MegaSheer \$25 Jeeves 75 RUB 1,500 Trevor9

#### <span id="page-12-0"></span>**Plăți Blackjack și RPJ**

Mâinile câștigătoare și cele cu egalitate sunt plătite conform detaliilor descrise mai jos. Aceste informații apar în fereastra **Plăți și limite pariu.**

- Toate mâinile câștigătoare cu un scor mai mare decât Dealerul se plătesc 1 la 1.
- Mâinile câștigătoare cu Blackjack atunci când mâna Dealerului nu este Blackjack se plătesc 3 la 2.
- Pariurile câștigătoare asigurate sunt plătite 2 la 1.
- În caz de Egalitate, pariul dvs. va fi returnat în Soldul dvs.

**RPJ (randamentul pentru jucător) în jocul de ONE Blackjack este de 99,28%**.

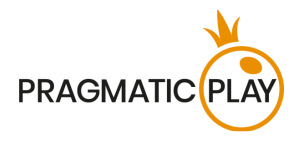

#### <span id="page-13-0"></span>**Pariuri secundare**

În ceea ce privește pariurile secundare, vă veți bucura de un joc îmbunătățit și puteți crește veniturile, chiar dacă pierdeți pariul principal din joc. Pariurile secundare sunt pariuri realizate pe alte rezultate decât rezultatele mâinii.

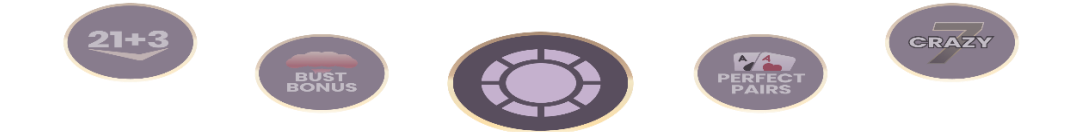

Puteți plasa pariuri secundare în timpul perioadei de pariere, dar doar după ce aveți pariul principal plasat în cadran.

De asemenea, puteți plasa pe toate pariurile secundare simultan, făcând clic/atingând butonul "**TOATE PARIURILE SECUNDARE**".

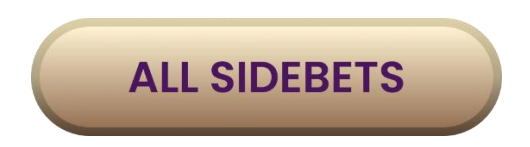

Descrierile și plățile pariurilor secundare sunt disponibile în fereastra **Plăți și limite pariu**.

Cele mai populare patru pariuri secundare Blackjack oferite în One Blackjack, cum sunt 21+3, Bonus depășire, Perechi perfecte și Crazy 7, vă oferă posibilitatea de a câștiga în orice moment, chiar de mai multe ori înainte de terminarea jocului principal Blackjack:

**DOUĂZECI ȘI UNU PLUS TREI (21+3)** este un pariu secundar care reunește două dintre cele mai populare jocuri de cărți de cazinou (Blackjack și Poker) și se bazează pe o combinație de 3 cărți care utilizează cartea cu fața în sus a dealerului și cele două cărți inițiale din mâna dvs., pentru a forma o mână de poker de 3 cărți:

- **Trei carti identice** trei cărți de același rang și același tip (de ex. trei Ași de cupă);
- **Chintă de culoare** trei cărți în secvență și de aceeași culoare (de ex., 10, Valet și Damă de caro);
- **Trei de același fel** trei cărți de același rang (de cupă, Damă de caro și Damă de treflă);
- **Chintă** trei cărți consecutive, dar de feluri diferite (Asul poate fi folosit pentru a realiza o chintă de As, 2 și 3 sau o chintă de Damă, Rege și As);
- **Culoare** trei cărți de rang diferit, dar aceeași culoare (2, 6 și Popă de treflă).

Pentru a câștiga un pariu secundar 21+3, vă rugăm să plasați pariul în zona desemnată a cadranului cu 21+3 înainte să fie servite cărțile și conform limitelor mesei.

Pariurile secundare câștigătoare vor fi arătate chiar după ce sunt servite două cărți inițiale în mâna jucătorului.

În cazul a două combinații câștigătoare ale mâinii dvs., va fi plătită doar cea mai mare.

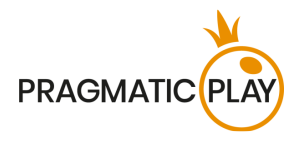

Plata se calculează pe baza pariului dvs. înmulțit cu cota corespunzătoare combinației. Tabelul de plată este prezentat mai jos.

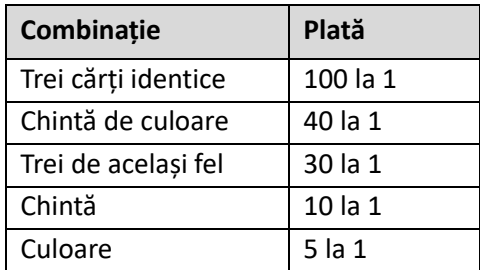

Pentru 21+3 **Randamentul teoretic pentru jucător este de 96,30%.**

**BONUSUL DEPĂȘIRE** este un pariu secundar, care spune pur și simplu că pariați că dealerul va depăși în mod inevitabil 21. Fie că va fi vorba de trei, cinci sau mai multe cărți, acest pariu va câștiga dacă dealerul are prea multe puncte în mână. Plățile diferă în funcție de câte cărți au fost necesare pentru ca dealerul să piardă cu o plată maximă de 250:1. Există 6 rezultate diferite atunci când puteți câștiga cu acest pariu secundar:

- **Depășire cu 8+ cărți** dealerul trebuie să piardă după ce 8 sau mai multe cărți sunt servite în mâna acestuia;
- **Depășire cu 7 cărți** dealerul trebuie să piardă după ce 7 cărți sunt servite în mâna acestuia;
- **Depășire cu 6 cărți** dealerul trebuie să piardă după ce 6 cărți sunt servite în mâna acestuia;
- **Depășire cu 5 cărți** dealerul trebuie să piardă după ce 5 cărți sunt servite în mâna acestuia;
- **Depășire cu 4 cărți** dealerul trebuie să piardă după ce 4 cărți sunt servite în mâna acestuia;
- **Depășire cu 3 cărți** dealerul trebuie să piardă după ce 3 cărți sunt servite în mâna acestuia.

Pentru a câștiga un pariu secundar **Bonus depășire**, vă rugăm să plasați pariul în zona desemnată a cadranului cu Bonus depășire înainte să fie servite cărțile conform limitelor mesei.

Pariurile secundare câștigătoare vor fi afișate după încheierea rundei de joc.

Plata se calculează pe baza pariului dvs. înmulțit cu cota corespunzătoare tipului de pereche. Tabelul de plată este prezentat mai jos:

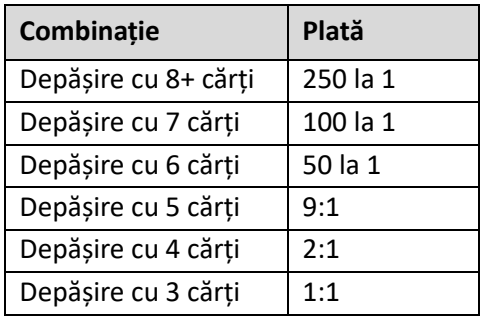

Pentru **Bonus depășire**, **Randamentul teoretic al jucătorului este de 93,82%.**

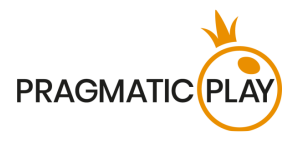

**Perechi perfecte (PP)** este un pariu secundar care este plasat înainte de servirea oricăror cărți și vă oferă posibilitatea de a câștiga bani suplimentari dacă cele două cărți inițiale formează o pereche. Există 3 tipuri diferite de perechi:

- **Pereche perfectă** două cărți identice (de ex. două Dame de cupă);
- **Pereche de culoare** două cărți de același rang și culoare, dar de feluri diferite (de ex. 2 de cupă + 2 de caro);
- **Pereche mixtă** două cărți de același rang, dar culoare diferită de ex. 2 de pică + 2 de caro.

Pentru a câștiga un pariu secundar Pereche perfectă, vă rugăm să plasați pariul în zona special desemnată a cadranului, marcată cu "PP" înainte să fie servite cărțile conform limitelor mesei.

Pariurile secundare câștigătoare vor fi arătate chiar după ce sunt servite două cărți inițiale în fiecare cadran care participă în runda jocului.

O mână câștigătoare PP nu este afectată de mâna Dealerului.

Plata se calculează pe baza pariului dvs. înmulțit cu cota pentru tipul de pereche. Tabelul de plată este prezentat mai jos:

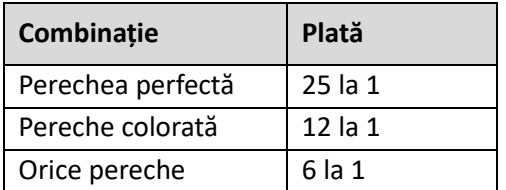

Pentru Perechi perfecte, **Randamentul teoretic al jucătorului este de 95,90%.**

**CRAZY 7** – este un pariu secundar care se decide prin evaluarea primelor trei cărți ale jucătorului. Dacă prima carte este un 7, jucătorul câștigă o plată de 5 la 1. Dacă a doua carte este, de asemenea, un 7, plata este mai mare. În cazul în care jucătorul cere carte sau împarte mâna, iar a treia carte este, de asemenea, un 7, plata crește și mai mult. Iar cea mai mare plată de 2000 la 1 este plătită dacă șeptarii sunt identici.

- **7-7-7 Identice** trei de 7 identici (de exemplu, trei 7 de cupă);
- **7-7-7 (Suite diferite)**  trei de 7 de suite diferite (de exemplu, 7 de cupă, 7 de treflă și 7 de caro);
- **7-7 Identice** doi de 7 identici (de exemplu, doi 7 de treflă);
- **7-7 (Suite diferite)** doi de 7 de suite diferite (de exemplu, 7 de treflă și 7 de caro);
- **7** oricare 7 din orice suite (de exemplu, 7 de pică).

Există, de asemenea, două considerente pentru pariul secundar **Crazy 7**:

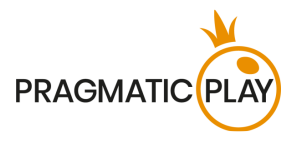

- Când împărțiți șeptari, dacă a doua carte servită la prima mână este un 7, aceasta va fi considerată a treia carte.
- Dacă Dealerul "trage cu ochiul" pentru Blackjack și îl are, nu veți putea solicita o a treia carte în mâna dvs. pentru a ajunge la un posibil **7-7-7**.

Pentru a câștiga un pariu secundar **Crazy 7**, vă rugăm să plasați pariul în zona desemnată a cadranului cu Crazy 7 înainte să fie servite cărțile și conform limitelor mesei.

Pariurile secundare câștigătoare vor fi afișate după încheierea rundei de joc.

Plata se calculează pe baza pariului dvs. înmulțit cu cota corespunzătoare tipului de combinație. Tabelul de plată este prezentat mai jos:

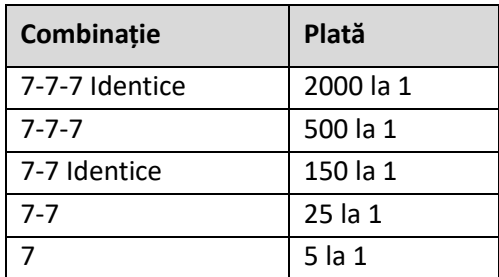

Pentru Crazy 7, **Randamentul teoretic al jucătorului este de 94,26%.**

#### <span id="page-16-0"></span>**Setări navigație**

Se poate face clic pe **butonul Vestibul** în orice moment din orice joc. Vă permite să schimbați cu ușurință masa, să selectați orice alt joc live sau doar să părăsiți masa. Nu veți fi eliminat de la masa actuală până ce nu ați selectat noua masă la care doriți să vă alăturați, astfel încât Vestibulul poate fi folosit să vizualizați alte jocuri în timp ce rămâneți la masa actuală. Din pagina Vestibul, faceți clic pe butonul **Întoarcere la joc** pentru a ieși din vestibul și a întoarce la masa deschisă.

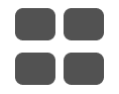

Un clic pe **butonul Chat** deschide fereastra de chat, pentru a trimite mesaje dealerului și altor jucători. Dealerii noștri vor comunica cu dvs. și vă vor răspunde la orice fel de întrebări referitoare la joc.

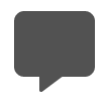

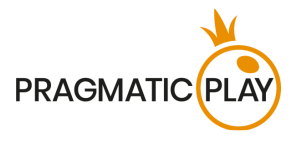

În cazul în care trebuie să vorbiți cu **echipa noastră de Asistență Live**, selectați camera de mesagerie corespunzătoare făcând clic pe **butonul Asistență** și veți fi asistat într-un chat privat.

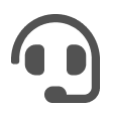

Mesajele de chat sunt monitorizate tot timpul de personalul Studio desemnat. Orice mesaje de chat pot fi șterse, iar opțiunea chat poate fi blocată dacă folosiți limbaj nepotrivit sau necorespunzător cu Dealeri și/sau alți jucători la masă sau dacă aglomerați chat-ul.

Un clic pe **butonul Setare volum** va deschide un glisor care vă permite să schimbați volumul sunetului la masa dvs. Făcând clic pe pictograma de control Volum va reduce la zero volumul jocului și va activa butonul Silențios.

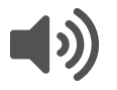

Implicit, jocul se deschide cu sunetul dezactivat. Faceți clic pe **butonul Silențios** pentru a activa sunetul în joc. Apoi, pictograma se va transforma în butonul **Setare volum**.

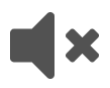

Un clic pe **butonul Istoric** va deschide o fereastră care arată detaliile activității dvs. în Live Casino. Implicit, aceasta se va deschide cu istoricul dvs. pentru **Astăzi**. De asemenea veți putea vizualiza istoricul din zilele precedente selectând fila **Mai vechi**.

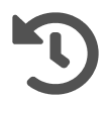

Doar selectați o rundă din listă pentru a vedea detaliile rundelor și a tuturor pariurilor dvs.

Detaliile istoricului rundelor jocului ONE Blackjack vor fi afișate în fereastra Istoric și vor fi împărțite în două părți: informații despre rundele de joc și informații despre pariuri.

Un clic pe **butonul Ajutor de joc** lansează această fereastră de ajutor în care vă aflați acum.

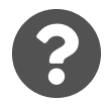

Faceți clic pe butonul **Setări** pentru a deschide o **fereastră** de **Setări**, care vă permite să setați preferințele dorite.

a) În **fila General**, sunt disponibile următoarele opțiuni:

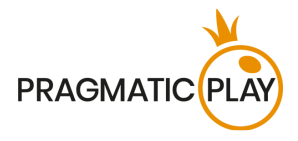

- Calitate video;
- Sunete video;
- Efecte joc:
- Funcție "Distribuie acțiunile";
- Limba interfetei.
- b) În **fila Oprire automată** puteți accesa informații despre această funcție. Glisorul vă permite să setați valoarea dorită pentru Oprirea automată și să o activați sau să dezactivați funcția complet.

Făcând clic pe **butonul Afișaj clasic**, veți schimba modul de afișare a jocului în **modul Clasic**, unde videoclipul va fi arătat în interiorul unui cadru mic. Tabelul virtual va fi disponibil sub video, iar cardurile grafice vor fi afișate.

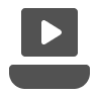

De asemenea, interfața jocului se poate schimba în mod automat la modul Clasic dacă conexiunea dvs. la internet este lentă sau instabilă. Dacă se întâmplă acest lucru, imaginea video va fi setată automat la **Rezoluție video joasă**.

Un clic pe **butonul Ecran complet** va lansa modul **Ecran complet** și jocul și/sau Vestibulul va acoperi întregul ecran. Pentru a ieși din acest mod, faceți din nou clic pe buton sau apăsați tasta "Esc" pe tastatură.

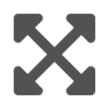

#### <span id="page-18-0"></span>**Amestecarea cărților și schimbarea cărții**

Amestecarea pachetului are loc odată ce cartea care semnifică terminarea cărților puse în joc este scoasă din pachetul de cărți (distribuitor) și jocul s-a terminat cu succes.

Când apare aceasta carte în timpul jocului, ea este înlăturată și mâna este finalizată. Dealerul va anunța "**Ultima mână din pachetul de cărți**". După încheierea acestei mâini, nu se mai împart alte cărți până când nu are loc procedura de schimbare a distribuitorului sau de amestecare a cărților.

Cărțile trebuie amestecate de un Amestecător pe masa de accesorii sau de Dealer la masa de joc conform procedurii stabilite.

Procedura schimbării cărții are loc la fiecare masă de joc de cărți odată la 24 de ore. Totuși, va avea loc și în următoarele cazuri:

Ajutor de joc ONE Blackjack 1998 (1999) and the set of the set of the set of the set of the set of the set of the set of the set of the set of the set of the set of the set of the set of the set of the set of the set of th • Masa este deschisă după o anumită perioadă de inactivitate;

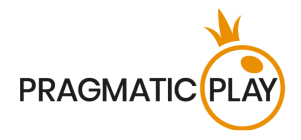

- Redarea video nu a fost disponibilă la masă;
- Mai mult de trei cărți au căzut pe podea în timpul jocului;
- În pachetul de cărți a existat o carte cu cod de bare defect.

#### <span id="page-19-0"></span>**Probleme cu jocul**

**Sunteți responsabil personal** pentru poziționarea corectă a mizelor pe masa de ONE Blackjack.

În caz de defecțiuni tehnice sau erori umane, acestea vor fi raportate imediat **Managerului de tură**.

Dacă există **orice eroare în procedura de joc**, runda de joc va fi temporar întreruptă, iar Managerul de tură va fi anunțat. Veți fi anunțat(ă) printr-o notificare pe ecran că se cercetează problema.

Dacă **managerul de tură poate rezolva imediat eroarea** (de ex. prin rescanarea cărților, plasarea cărților în pozițiile corecte etc.), runda de joc va continua în mod obișnuit.

Dacă **rezolvarea imediată nu este posibilă**, runda de joc va fi anulată și pariurile inițiale vor fi rambursate tuturor jucătorilor care au participat la runda de joc.

Dacă **runda de joc trebuie anulată** din orice motiv și aveți în mână un Blackjack corect împărțit, veți fi plătit prin Serviciul de asistență pentru clienți al cazinoului, dacă dealerul nu are o carte deschisă As sau cu valoarea de 10.

Dacă jocul trebuie anulat și **pariurile dvs. secundare** au fost confirmate drept câștigătoare, suma câștigată va fi creditată în contul dvs. prin Asistență clienți Casino.

Dacă au căzut mai mult de trei cărți pe podea, trebuie efectuată **Procedura de schimbare a cărților**.

**Un pariu poate fi respins de sistem** după ce s-a terminat perioada de pariere deoarece nu a fost plasat la timp, pentru că nu a îndeplinit cerințele minime sau maxime sau din cauza unor probleme privind tranzacția.

Dacă pariul dvs. este **mai mic decât limita minimă permisă de pariere** specificată în fereastra **Plăți și limite pariu**, va apărea ca jeton inactiv. Veți fi informat cu privire la acest lucru prin intermediul micii ferestre de sugestii de deasupra pariului dvs.

După încheierea perioadei de pariere, toate pariurile mai mici decât limita minimă permisă de pariere vor fi respinse.

Dacă **pariul dvs. depășește orice limită maximă de pariere**, va fi ajustat automat și veți fi informat despre acest lucru în mica fereastră de sugestii de deasupra pariului dvs.

În caz de nereguli, vă rugăm să furnizați numărul **ID al jocului** sau **ID al rundei** Serviciului de asistență pentru clienți al cazinoului.

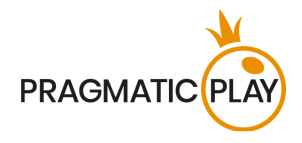

#### <span id="page-20-0"></span>**Politica de deconectare**

Serviciile cazino Pragmatic Play Live sunt oferite prin internet, de la care puteți fi deconectat uneori. Acest lucru reprezintă o potențială întrerupere a jocului și experiența utilizatorului.

Pentru a minimiza impactul cauzat de deconectări neașteptate, când pierdeți conectivitatea cu un server al jocului, se va afișa un mesaj de reconectare.

În caz de deconectare, se aplică următoarele reguli de gestionare a erorilor:

Dacă **sunteți deconectat de la o masă de ONE Blackjack și ați plasat un pariu valid**, acesta rămâne în joc, iar dealerul va servi cărțile. Dacă vă reconectați la masă la timp, tot veți putea să alegeți o opțiune privind mâna dvs. În caz contrar, va fi selectată automat opțiunea "**Oprire**" pentru mâna dvs.

Dacă **Asigurarea** vă este oferită în timp ce sunteți deconectat, va fi selectată în mod automat opțiunea "NU" pentru mâna dvs.

Dacă ați plasat **pariuri secundare** corect și a avut loc o deconectare după aceea, pariul dvs. principal împreună cu pariurile secundare vor rămâne în joc. Dealerul va servi cărți și orice câștiguri din pariurile dvs. secundare vor fi automat calculate și transferate în soldul dvs. după ce se termină runda de joc.

**După deconectare**, vă rugăm să vă verificați câștigurile în **fereastra Istoric** jucător și dacă aveți dubii privind rezultatul jocului, vă rugăm să contactați Asistența Live în joc sau Serviciul de asistență pentru clienți al cazinoului, oferind detaliile rundei de joc în cauză, inclusiv numărul ID al jocului sau ID al rundei.

Dacă **conexiunea la masa din Studio este pierdută** timp de mai mult de 5 minute, jocul va fi anulat.

Dacă stabilim că ați fi câștigat runda de joc, câștigurile vor fi transferate în contul dvs. prin intermediul **Serviciului de asistență clienți al cazinoului**.